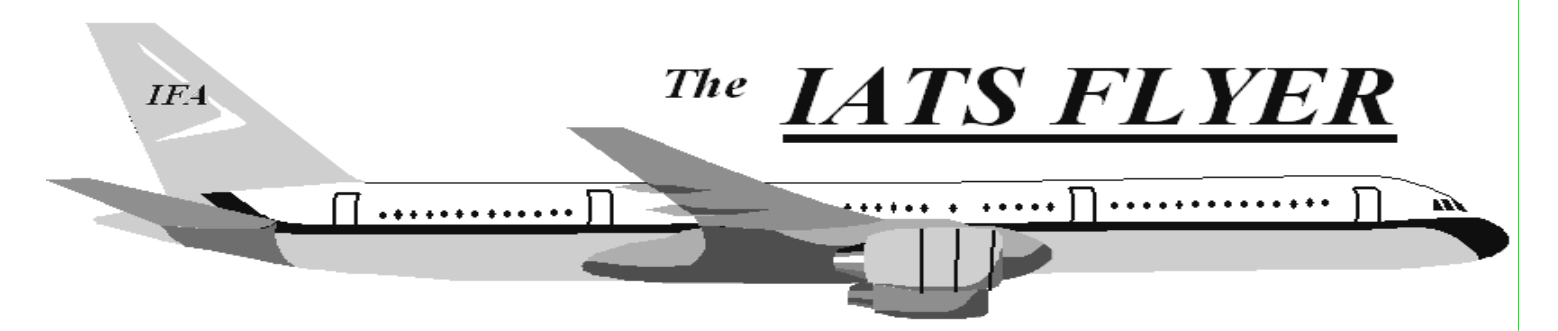

## **PLEASE DISTRIBUTE TO TRAVEL BRANCH SUPERVISORS AND EXAMINERS**

## **Volume XVIII** Number 12 December 2016 *CURRENT/FUTURE RELEASES*  Current IATS Release is 6.21.5 for Everyone Current DTOD Release 29.1 **NOTE: DTOD 29 does not support XP machines. Do not remove your DTOD 28 on your XP machines.**  IATS 6.21.5 deployed on March 1, 2016 **NAVY TRAVEL W2 OFFICE INFORMATION CIVILIAN PCS W-2 AND PPM/DITY W-2**  Coordinator MARY THIERYOUNG mary.f.thieryoung.civ@mail.mil Back-up Coordinator GEORGE REGLER george.e.regler.civ@mail.mil FAX 216-522-6081 *Reduce the Database Log file*  The database log file records everything that every user does in the database. This is a great tool for researching errors or suspected wrong doing of users. However, this file grows quickly and will slow response time the larger it grows. It's best to truncate it from time to time. Some sites keep a couple months' worth of log files and some don't. **There are two ways to do this: DB Backup in Maintenance:**  1. Log into Maintenance. 2. **Click** on **Database Backup**. 3. **Click** on **OK** on the screen that shows the backup path (Remember this if you want to save the backups, of the log files, so you can copy the file to another location when finished). 4. **Click** on **Yes,** if you want to back up your DB or **No,** if not. 5. **Click** on **OK** on the "Backup Complete" screen. 6. **Click** on **Exit** to close Maintenance.  **Delete the database log file:**  1. *Remote into the server or go to* the desktop 2. Open Services. 3. **Scroll down** to "SQL Anywhere 12 – Winiats". 4. **Right-click** and **click** on **Stop**. 5. **Minimize** Services. 6. **Open** Windows Explorer. 7. **Browse** to the location of the IATS DB (probably c:\program files (x86)\windowsiats\database or e:\program files (x86)\windowsiats\database). 8. **Right-click** on winiats12.log and **click** on **Delete** (If you plan to save the log file, cut and paste the file to another location, instead of deleting it). 9. **Click** on **Yes** when prompted if you are sure. 10. **Close** Windows Explorer.

## **New feature in IATS 6.21.5**

This interim change package incorporates a regulatory change to the formula for computing Extended TDY Taxable Reimbursement Allowance (ETTRA) and Relocation Income Tax Allowance (RITA) claims by adding a new Federal Estimated (1040-ES) Tax Rates table to the program.

## *IATS Help Desk*

**Contact the following to obtain assistance IATS-HELP-DESK** 

**Email**: dfas.indianapolis-in.ztd.other.iats-help-desk@mail.mil **Commercial: (317) 212-7718 DSN: 699-7718**